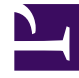

# **SGENESYS**

This PDF is generated from authoritative online content, and is provided for convenience only. This PDF cannot be used for legal purposes. For authoritative understanding of what is and is not supported, always use the online content. To copy code samples, always use the online content.

## Genesys CX Insights Multicloud Projects Reference Guide

Outbound Contact folder

7/26/2024

## Contents

- 1 [Outbound Contact folder and subfolders](#page-2-0)
	- 1.1 **Folder**[: Outbound Contact](#page-3-0)
	- 1.2 **Folder**[: Outbound Contact > Agent Contact](#page-3-1)
	- 1.3 **Folder**[: Outbound Contact > Agent Contact > Agent Contact User Data Example](#page-4-0)
	- 1.4 **Folder**[: Outbound Contact > Contact Attempt](#page-4-1)
	- 1.5 **Folder**[: Outbound Contact > Contact Attempt > Contact Attempt User Data Example](#page-4-2)
- 2 [Reports built primarily from the objects in the Outbound Contact folder and subfolders](#page-5-0)

Objects that you can use to organize and filter data describing agent handling of contact center interactions involving Outbound campaigns.

#### **Related documentation:**

- •
- •
- •
- •

#### **RSS:**

• [For private edition](https://all.docs.genesys.com/ReleaseNotes/Current/GenesysEngage-cloud/PrivateEdition?action=rnrss)

## <span id="page-2-0"></span>Outbound Contact folder and subfolders

#### Important

Use this document for Genesys CX Insights Multicloud deployments. For information relevant to Genesys CX Insights on-premises deployments, see the corresponding page in the *Genesys CX Insights on-premises Projects Reference Guide*.

The Outbound Contact folder contains numerous objects that you can use to build reports describing agent handling of contact center interactions involving Outbound campaigns. The folder is organized into a series of subfolders, to make it easier to find the objects you need, as described in the following table. Many folders contain Custom folders, which are not described in this document; custom folders are provided to store any custom objects.

#### Important

Objects in each folder or subfolder are designed to be used together to create reports. Avoid mixing attributes and metrics from multiple folders into your reports. One exception to this rule is objects in the Time folder; Time attributes can be used in any report, and most reports include at least one attribute from the Time folder.

This folder contains the following root folder and subfolders.

- 
- Outbound Contact Outbound Contact > Agent Contact
- Outbound Contact > Agent Contact > Agent Contact

User Data Example

• Outbound Contact > Contact Attempt > Contact Attempt User Data Example

• Outbound Contact > Contact Attempt

#### <span id="page-3-0"></span>**Folder**: Outbound Contact

#### **Introduced:** 9.0.007.03

**Metrics:**

**Description:** The root folder for objects related to Genesys Outbound Contact Server transactions. Refer to the descriptions of subfodlers for more information.

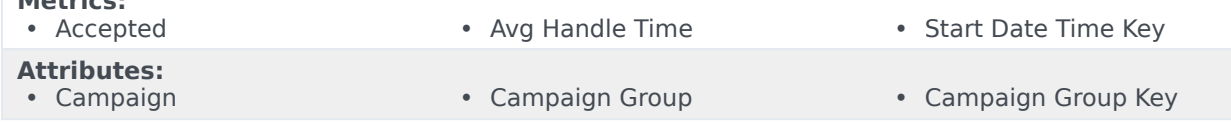

#### <span id="page-3-1"></span>**Folder**: Outbound Contact > Agent Contact

#### **Introduced:** 9.0.007.03

**Description:** Objects in this folder enable the organization, measurement, and filtering of Info Mart data, based on the campaigns with which interactions are associated. Counts and duration measures are attributed to the reporting interval in which interactions entered the contact center.

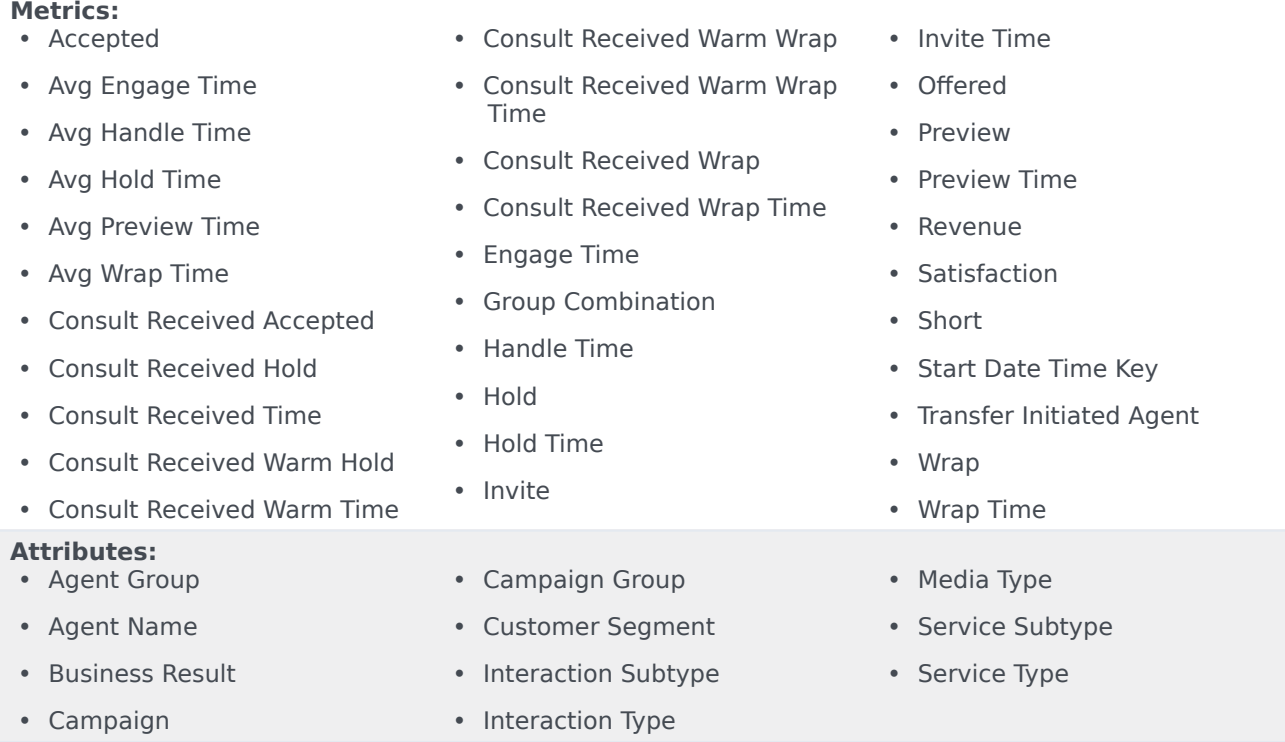

#### <span id="page-4-0"></span>**Folder:** Outbound Contact > Agent Contact > Agent Contact User Data Example

#### **Introduced:** 9.0.011

**Description:** Objects in this folder enable the organization and measurement of Info Mart data based on agent contact activity associated with a given campaign.

#### **Metrics:**

• There are no metrics in this folder

#### **Attributes:**

- Dimension 1 Dimension 5 Dimension 6 Dimension 10
	-

#### <span id="page-4-1"></span>**Folder**: Outbound Contact > Contact Attempt

#### **Introduced:** 9.0.007.03

**Description:** Objects in this folder enable the organization and measurement of Info Mart data based on contact attempt user data activity.

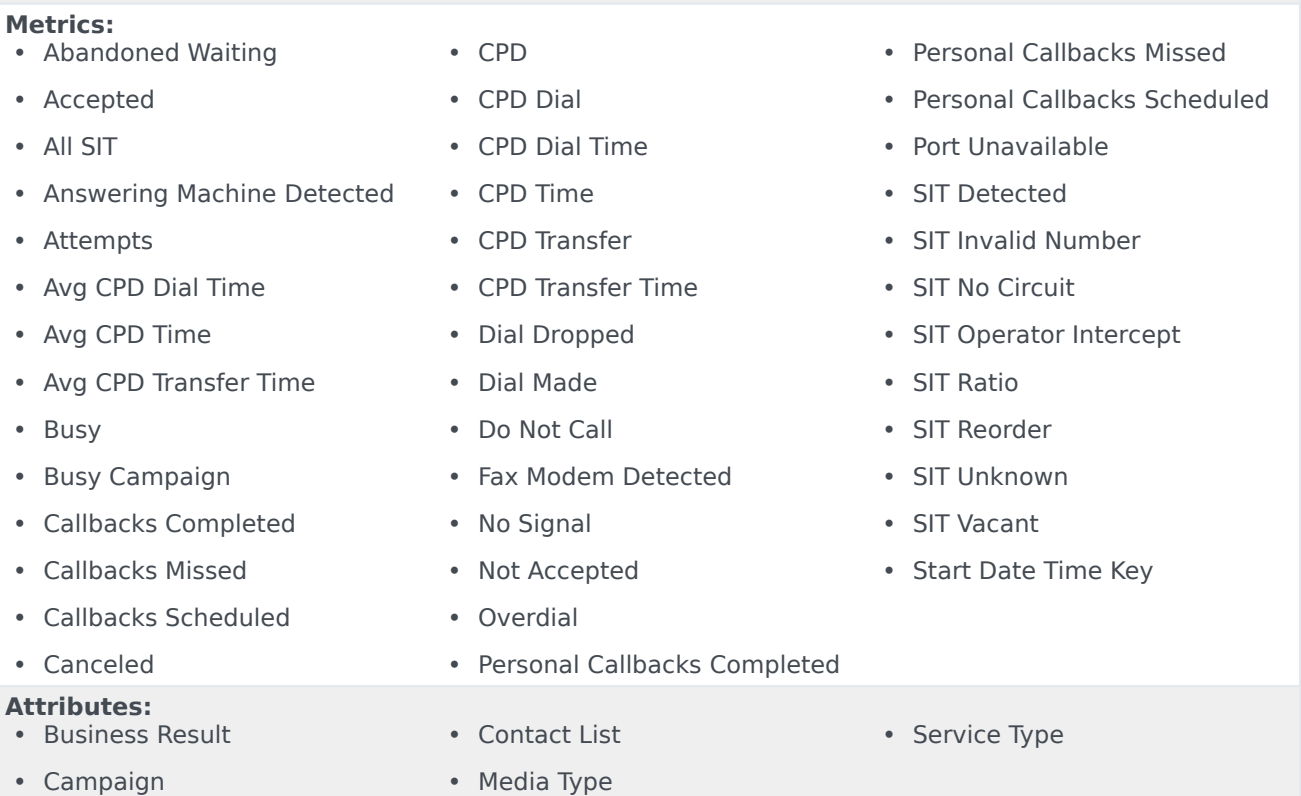

- Campaign Group
- Service Subtype

### <span id="page-4-2"></span>**Folder**: Outbound Contact > Contact Attempt > Contact Attempt User Data Example

**Introduced:** 9.0.011

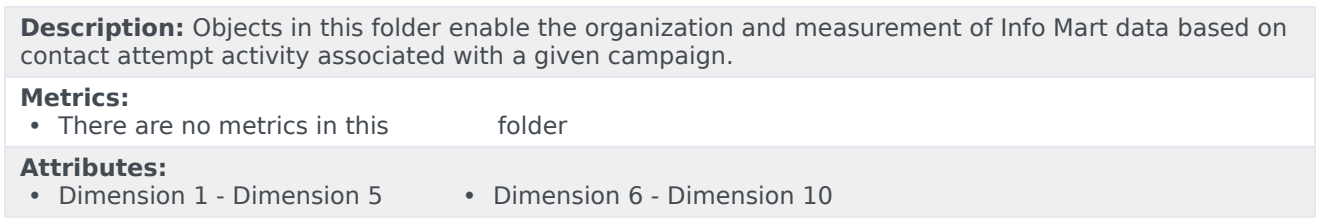

## <span id="page-5-0"></span>Reports built primarily from the objects in the Outbound Contact folder and subfolders

• Agent Outbound Campaign Report

- Campaign Summary Report
- Campaign Callbacks Summary Report
- Contact List Effectiveness Report

For more information about Outbound Contact reports, see the guide *Historical Reporting with Genesys CX Insights*.